# **SetupBuilder Compile Project Action**

The SetupBuilder Compile Project Action allows you to compile a SetupBuilder project file in order to create an Installer executable.

From the SetupBuilder Compiler tab, specify the location of the project which you want to compile.

## SetupBuilder Compiler

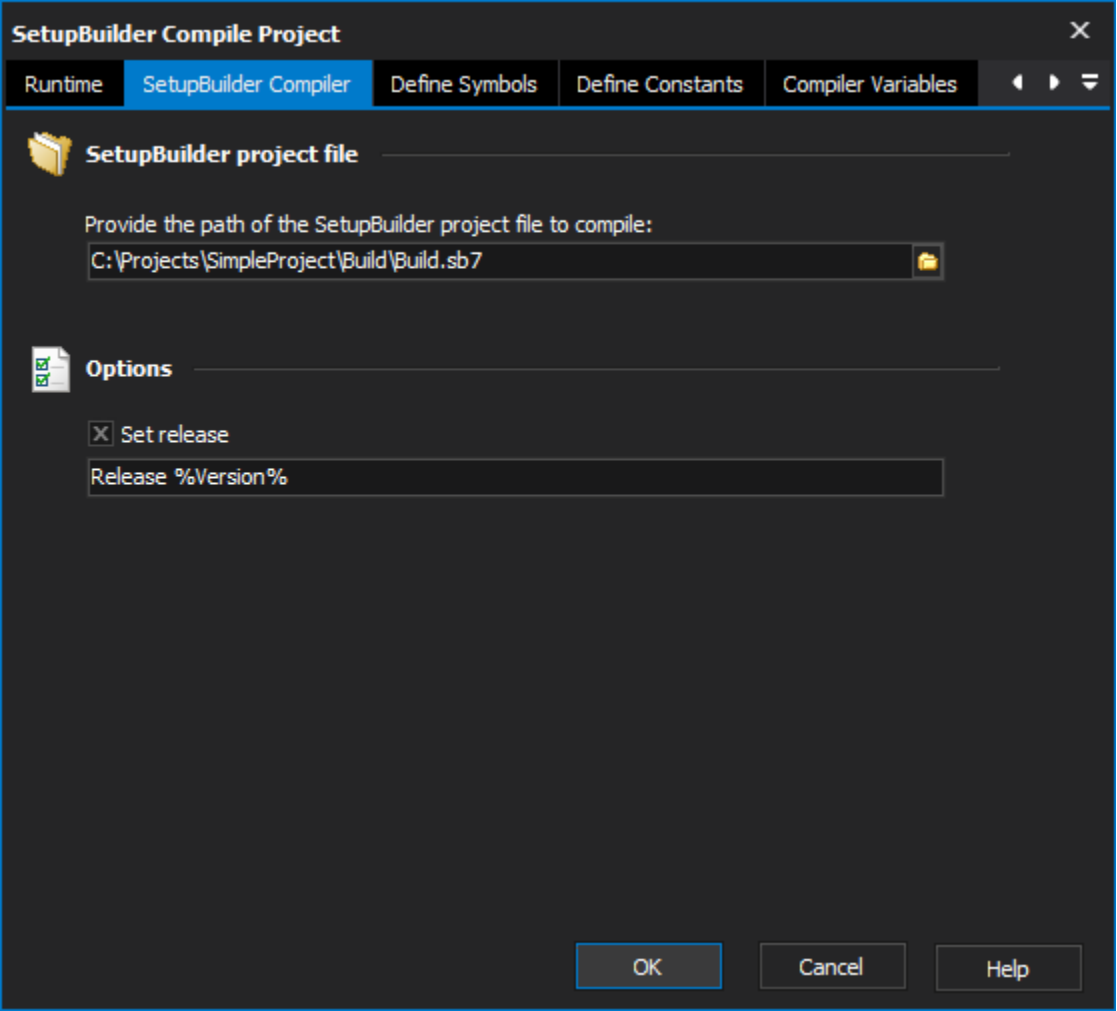

Also from this tab the Set Release option allows you to specify the Release which you would like to compile.

#### **SetupBuilder project file**

**Provide the path of the SetupBuilder project file to compile**

#### **Options**

**Set release**

Define Symbols

**Symbols**

**Define symbols**

**Symbol name**

**Symbol value**

### Define Constants

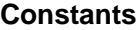

**Define constants**

**Constant name**

**Constant value**

Compiler Variables

#### **Compiler variables**

**Compiler variables**

#### **Variable name**

**Variable value**

An invalid release value will cause the compilation/action to fail.Δ

Depending on the requirements of your project it may be necessary to define symbols, constants and compiler variables when compiling your project.

SetupBuilder Compile Project  $\mathsf{x}$ Compiler Variables SetupBuilder Compiler Define Symbols Define Constants ≂ Runtime a D **Symbols** 厭 Define symbols Symbol Name Symbol Value **PRODUCT** %ProductName% Symbol name Symbol value Delete Selected OK Cancel Help

There are three separate tabs that allow you to do all of this when running this action:

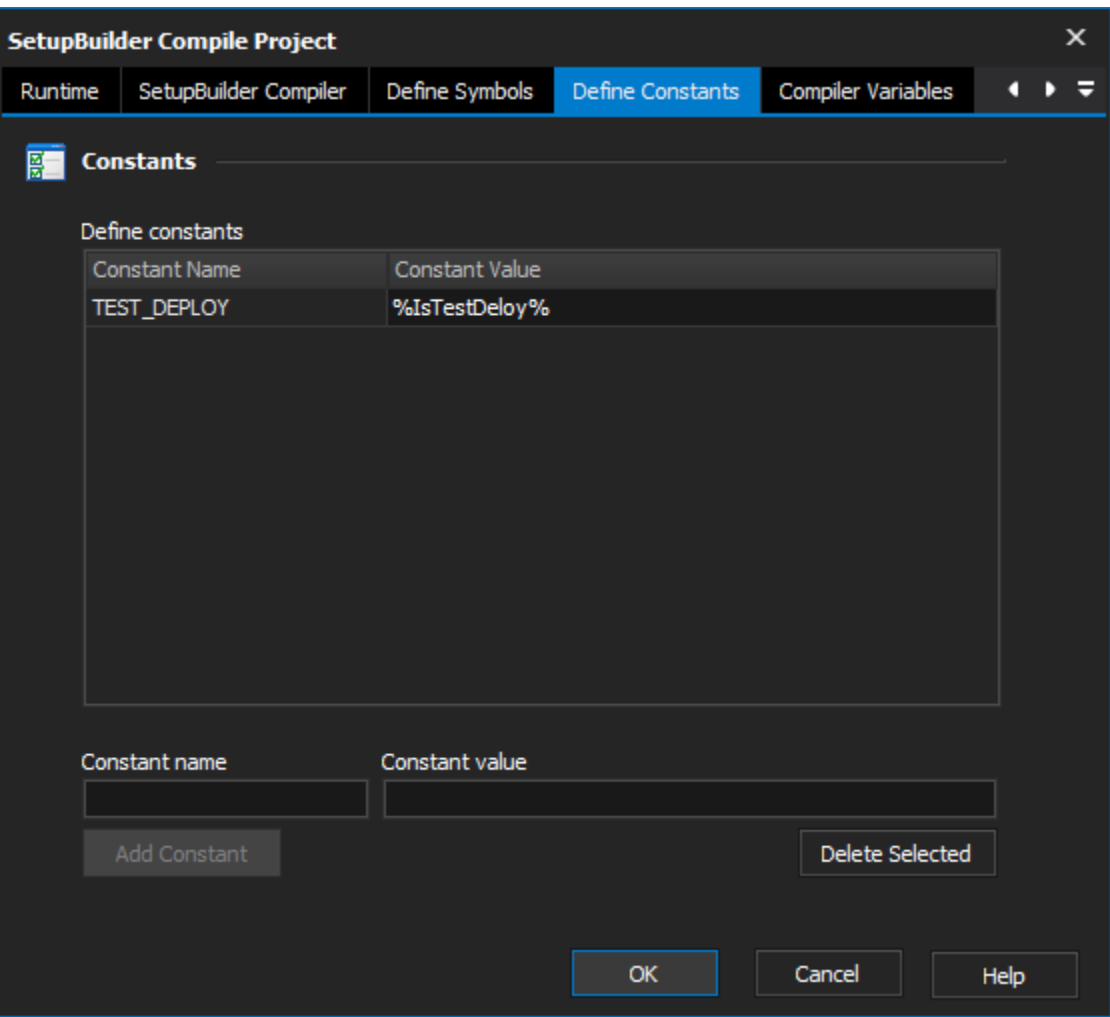

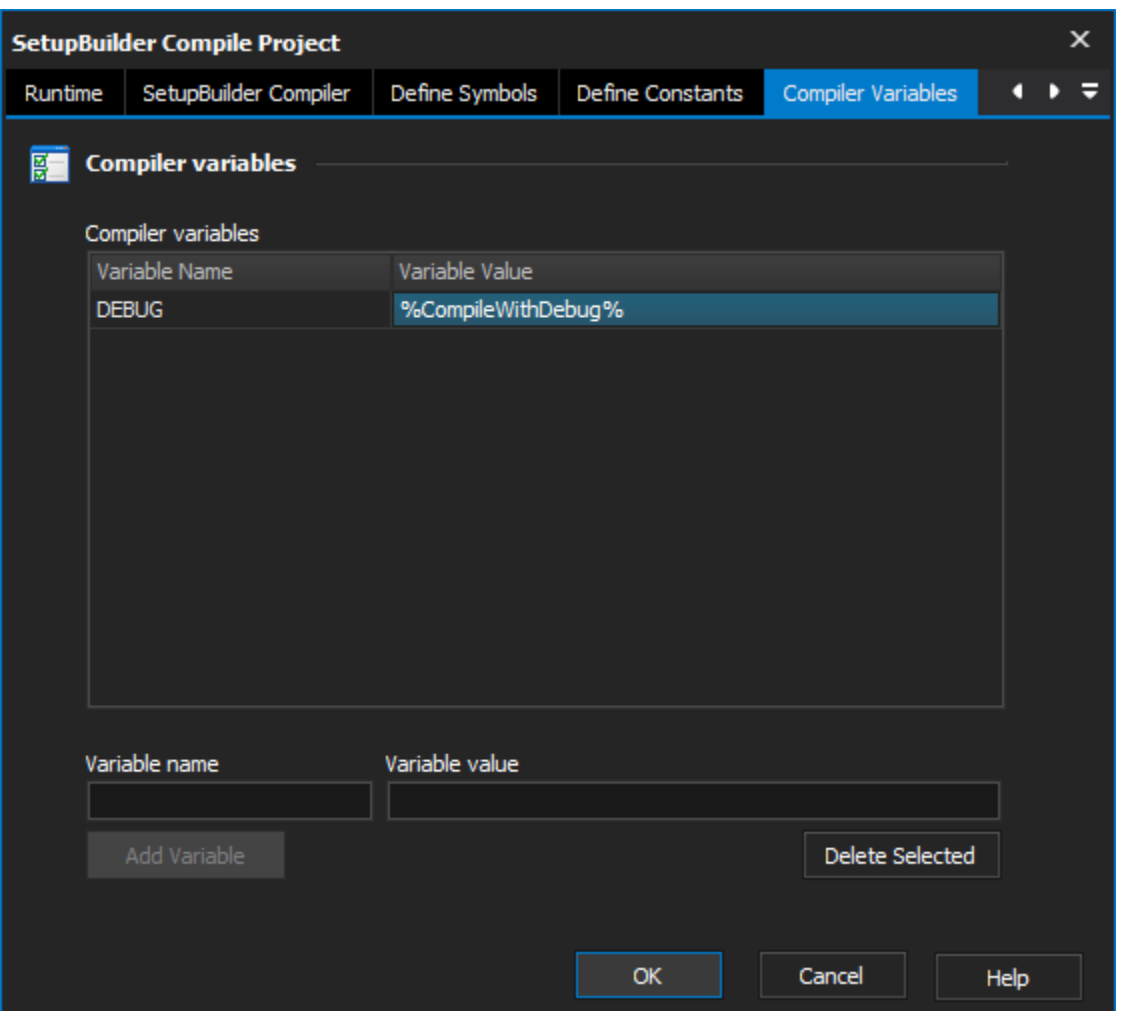

These three tabs are much the same, to define a compiler variable enter the name in the text box Variable Name and an associated value in the Variable Value and click the Add Variable button. The Add Variable button will remain disabled until both text boxes are populated.

Once added to the list you can modify the value of the variable by selecting the value in the grid view and typing a new value. The variable name cannot be modified once added, to change a variable name you must delete that entry and add the name/value pair again.

An equals sign (=) will not be accepted within a symbol, constant or variable name. If you want to define a name that contains an equals sign Δ you can create a FinalBuilder project variable (which contains the desired name) and pass this variable as the symbol/constant/compiler variable name.

All symbol, constant and variable names are added in uppercase.

Any message boxes in the SetupBuilder compiler script will need to either be commented out or set to be a 'timed message box' (which will only be displayed for two seconds) otherwise an unattended build will 'hang' waiting for user to acknowledge the message box.

This action requires SetupBuilder Developer Edition.

Λ